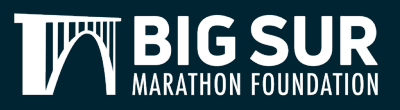

## How To *HOW TO SELECT YOUR BUS PICKUP LOCATION*

In order to report to the start location, all participants registered for the Marathon, Relay, 21 Miler, and 11 Miler are required to take a bus. All participants are encouraged to select their bus pick up location prior to the deadline to ensure your transportation is provided. Follow the steps below to make your selection in your participant account.

- 1. [Log into your participant account:](https://manage.hakuapp.com/login/big-sur-marathon-foundation)  https://haku.ly/BSMF
- 2. On the dashboard under important reminders, you will have an alert to view your bus pick up location. Click on **View Bus Pick Up Location**.
- 3. Click on Your **Bus Pick Up Location tab**.
- 4. Prior to making your selection, please review the bus loading map available in this section to make the proper selection based on your location.
- 5. Click on the dropdown to view the locations available to your corresponding distance.
- 6. Once you have made your selection, click **Add**.
- 7. In order to finalize your selection, click on **Submit Your Bus Pick Up Location**.
- 8. If you need to make any changes to your bus pickup location, you can remove your selection by clicking on **Remove** next to your selection.

Changes can be made until the deadline. Once the deadline has passed, all selections are final.

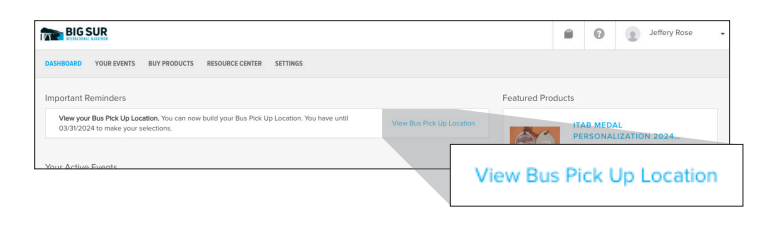

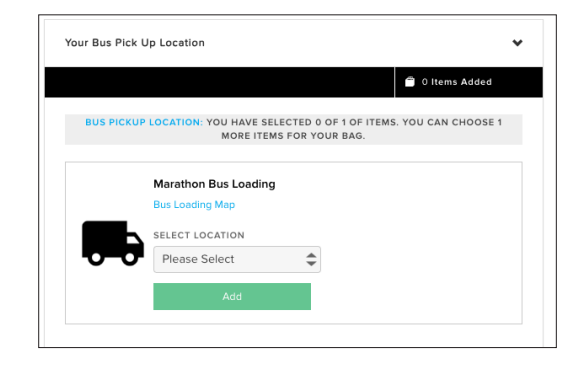

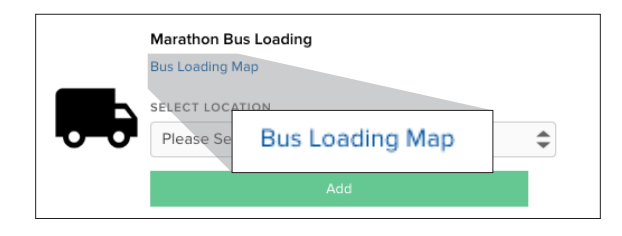

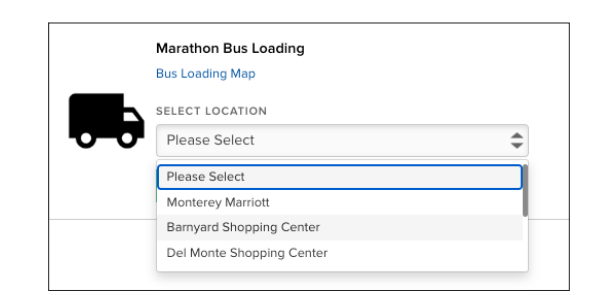

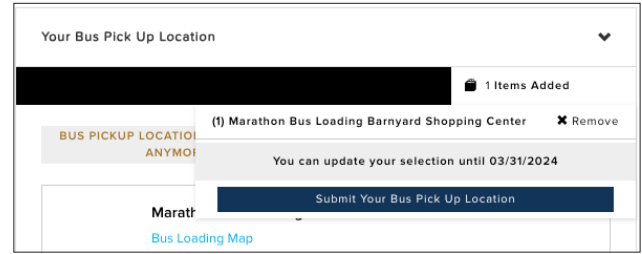